# **Õpikeskus "Kordamine paneb õppijate silmad särama" –**

## **erinevaid võtteid kordamiseks**

## **VÕTE nr 1** (1. kordamistund)**.** Teemade kordamist alusta lihtsa võttega.

Olenevalt küsimuste arvust, mida soovid õpilastega korrata, valmista ette ühesuurused paberid (postkaardisuurus või vastavalt soovile ka veidi väiksemad). Kirjuta igale paberile küsimus, millele soovid saada vastuse. Kui küsimuste kaardid on ette valmistatud, aseta need küsimuse pool allapoole ning palu õpilasel tõmmata kaart/kaardid (oleneb, kui palju küsimusi ja õpilasi klassis on, võib paluda igaühel tõmmata nt 3 kaarti). Õpilased võivad vastata küsimustele vastastikku paaristööna (kui õpilasi on klassis palju) või paluda ühel õpilasel nimetada klassikaaslase nimi ning seejärel lugeda ette oma küsimus. See, kelle nime nimetati, peab küsimusele vastama. Kui küsimusele on vastatud, siis vastaja nimetab uue õpilase nime, seejärel loeb oma küsimuse ja klassikaaslane vastab. Mäng jätkub seni, kuni kõik on saanud küsida ja vastata.

**VÕTE nr 2** (2. kordamistund)**.** Võta kasutusele uus võte!

Ära alusta sama klassiga järgmist kordamistundi sama meetodiga, st võttega nr 2! Õpetajana tekitad uue meetodiga huvi nii oma õppeaine vastu, kordad õpitut mänguliselt kui ka innustad vaikimisi järgmiseks õppetunniks läbitud materjali kordama (ning mitte ainult seda materjali, mida õppisite eelmises tunnis, vaid ka materjali, mida õppisite nüüd juba nt 2 tundi tagasi).

## **Enne tundi:**

1) trüki Word'i dokumenti üksteise alla õpilaste nimekiri. Kopeeri see nimekiri loosirattale, mille leiad järgmiselt lehelt.

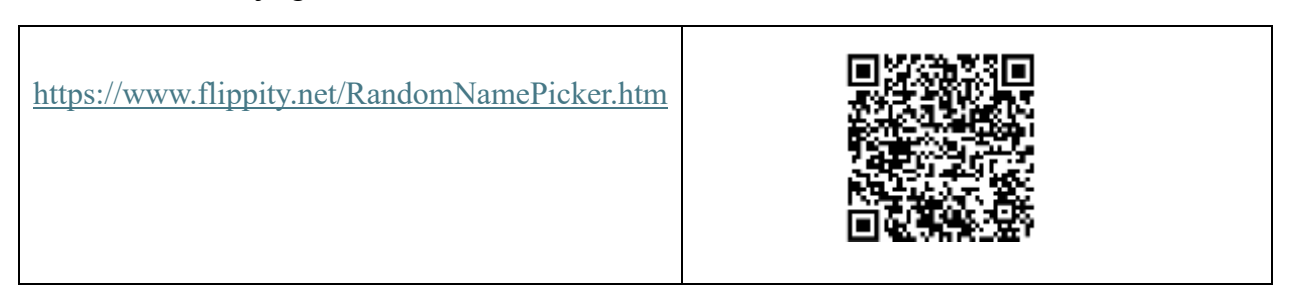

Kui tunnist mõni õpilane puudub, siis saad oma failist kiiresti üleliigse nime eemaldada ning loosirattale jäävad ainult nende nimed, kes viibivad klassiruumis.

Loosiratta kasutamise pluss – kui esitad küsimuse tervele klassile ja palud kellelgi vastata, siis on kõigi pilgud maas, kuid kuvades loosiratta seinale, peab see, kelle nimi välja tuleb, esitatud küsimusele vastama.

2) Trüki küsimused, mida soovid korrata, teisele loosirattale ning salvesta loosirattal olevate küsimuste link samasse Word'i dokumenti, kus on ka õpilaste nimekiri. See aitab tunnis aega kokku hoida ning sul õpetajana end digipädevana näidata.

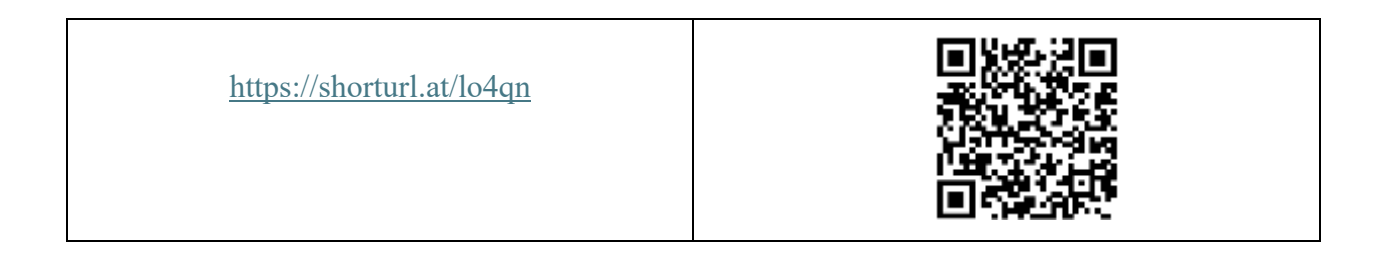

## **Tunni ajal:**

Ava oma Word'i dokument ning seal olevad kahe loosiratta lingid. Ava mõlemad loosirattad. Lisa mõlemad loosirattad ekraanil kõrvuti. Kõigepealt keeruta küsimuste ratast ja siis nimedega ratast. Kui õpilane vastab küsimusele, siis olenevalt tema vastusest, saab ärgitada klassikaaslaseid vastust täiendama ning vajadusel võite ka ise küsimuse vastust veelkord laiendada.

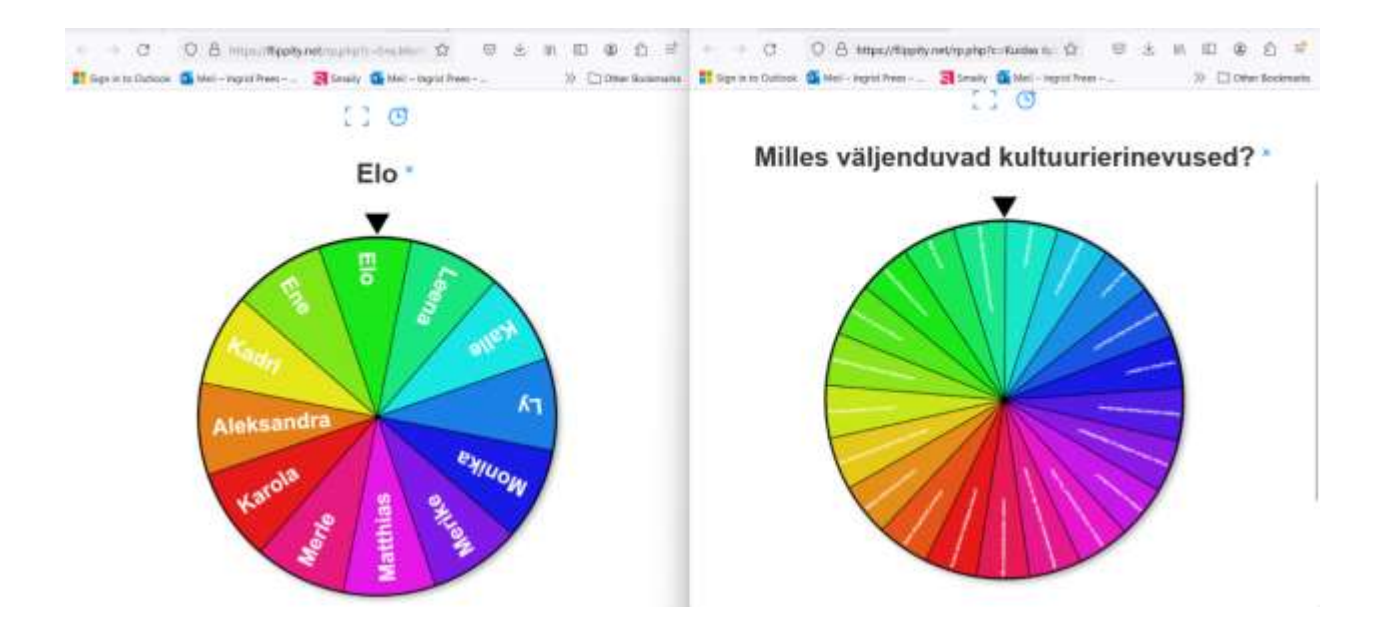

#### **VÕTE nr 3** (3. kordamistund). Lisame juurde uue kordamismeetodi.

#### **Enne tundi:**

Kuna vahepeal olete tunnis omandanud uusi teadmisi, siis täienda 2. kordamistunni küsimuste loosiratast (kuna sul on link olemas, siis saad seda hõlpsasti täiendada). Vali joonisel näidatud tööriist.

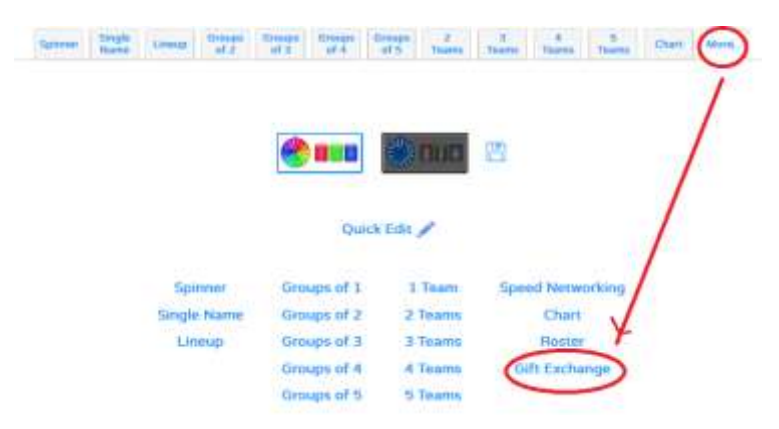

Üleval näed küsimusi, mis asuvad rattal, kuid allpool avaneb järgmine vaade

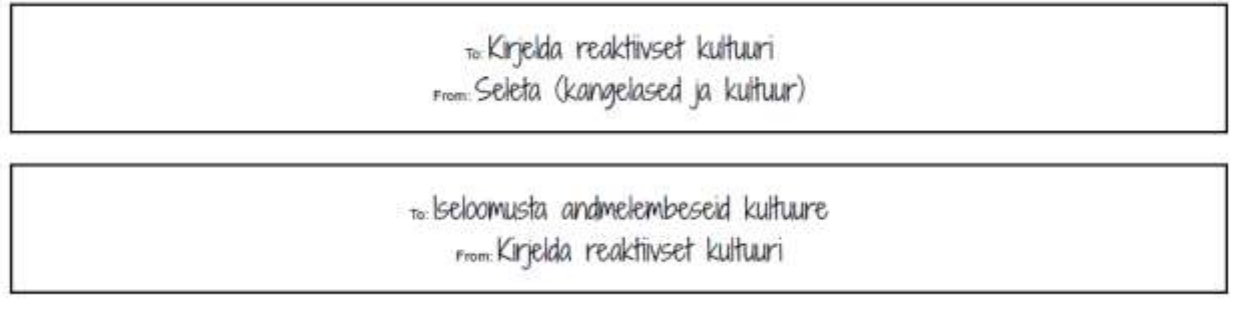

Kui kasutad klaviatuuril Ctrl+P, on sul võimalus see leht salvestada oma arvutisse PDF-vormingus (loomulikult võid ka kohe välja printida, kui aga soovid töölehte ka edasipidi kasutada, siis soovitan selle endale arvutisse salvestada).

Lõika sedelid välja (kui soovid neid korduvalt kasutada, siis lamineeri).

## **Tunni ajal:**

Ava õpilaste nimedega loosiratas ning täiendatud küsimuste loosiratas, kuid muuda küsimuste ratta välimust valides juhuvalikuga ratas (*Randomizer wheel*).

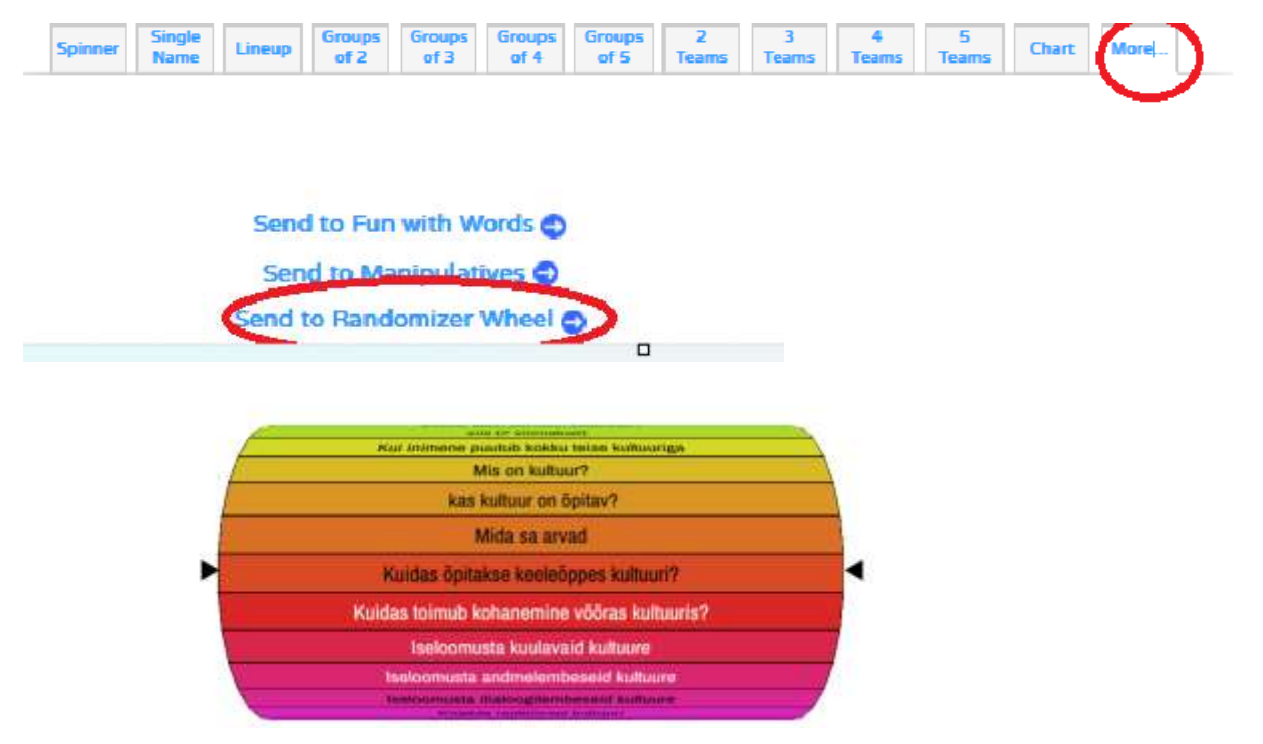

Eelmiste tundide tunnimaterjali kordamine toimub samamoodi nagu olen kirjeldanud võttes nr 2 (kaks akent on ekraanil kõrvuti avatud), kuid nüüd keerutame juhuvalikuga ratast vaid 2-3 korda.

Seejärel moodustame paarid, milleks kasutame nimede ratast.

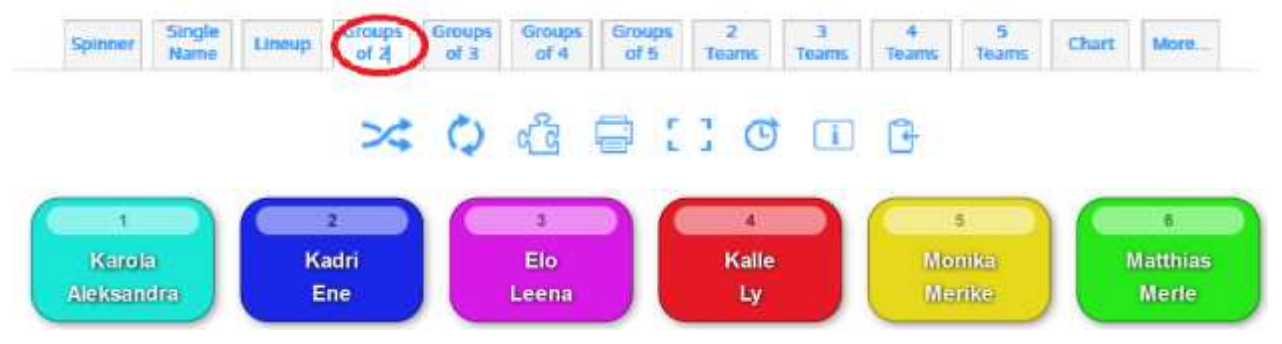

Kui paarid on moodustunud, jaga igale paarile nt 6 lahtilõigatud sedelit.

Ülesanne õpilastele: Palu mõlemal õpilasel võtta 1 sedel. Õpilane valib kahe küsimuse hulgast küsimuse, millele ta soovib ise vastata (paariline kuulab ja vajadusel täiendab, tekib diskussioon) ning vastab sellele. Teise küsimuse esitab ta oma paarilisele. Vastamismängu mängitakse vastastikku seni, kui vastatud on 6 sedelil olevatele küsimustele.

## **VÕTE nr 4** (4. kordamistund).

Kasutame taas poolel ekraanil õpilaste nimedega loosiratast ja teisel ekraanipoolel:

Variant 1 – kasutame küsimuste loosiratast, mis on tehtud wordwall.net keskkonnas (keskkond võimaldab juba vastatud küsimuse rattalt eemaldada).

Variant 2 – kuna loosiratas on õpilastele juba muutunud igavaks, siis võib pakkuda wordwallis n-ö plaatide avamise võimalust.

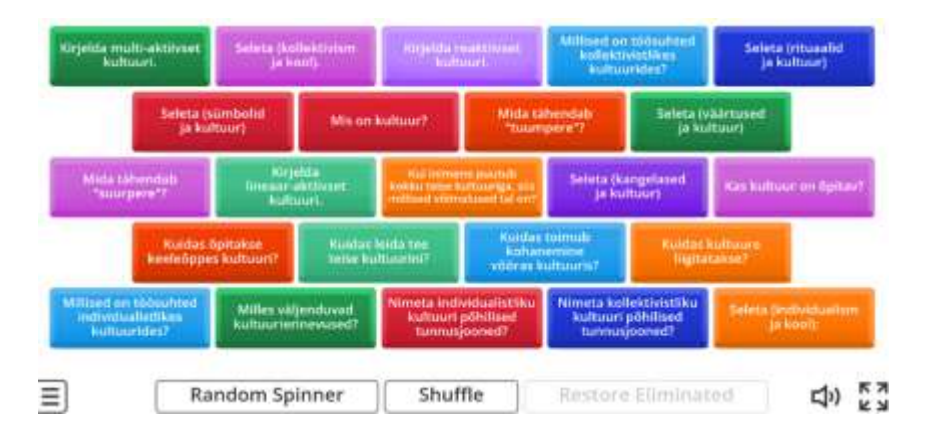

Wordwalli pluss: sisestad küismused, mida saad õpilastega korrata vähemalt kolmel erineval meetodil. Toetatud on 43 keelt ja kasutada saab ka teiste koostatud töölehti. Malle on 35.

Wordwalli miinus: tasuta versioonis saab teha kasutada 5 malli.

**VÕTE nr 5** (5. kordamistund). Kuldvillak.

#### **Enne tundi:**

Valmista ette kuldvillaku mäng. Seda on väga mugav teha<https://jeopardylabs.com/>

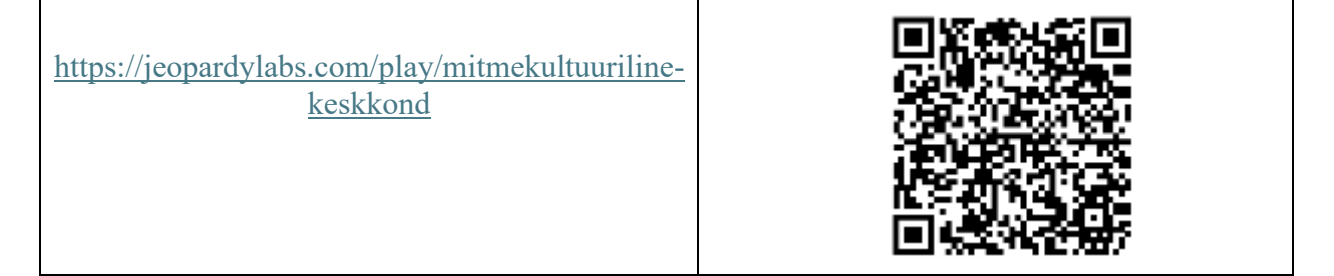

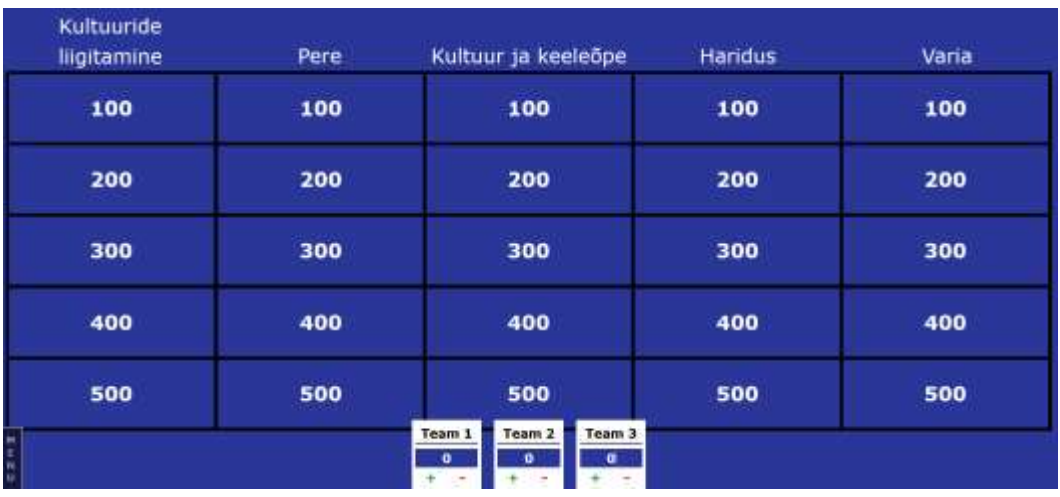

Jeopardy kasutamise plussid: tasuta, kõik küsimused saab välja printida, võimaldab korrata teemat meeskondadena, pakub mängulist lahendust teemade kordamiseks.

#### Soovitus:

- 1) Kui koostad oma kuldvillakut, siis kindlasti salvesta endale ära mängu link, sest ainult niimoodi on sul võimalik seda edaspidigi redigeerida või välja printida.
- 2) Enne mängima asumist leppige klassiga kokku mängureeglid (1. võistkond alustab. Mitu sekundit/minutit on neil aega oma küsimusele vastata? Kui nad vastavad õigesti, kas siis on neil võimalus valida uus rubriik? Kui nad vastavad valesti, kas siis järg läheb järgmisele võistkonnale? Vale vastuse eest tuleb panna võistkonnale miinuspunktid, vastasel korral ei kao küsimus ekraanilt ära).
- **VÕTE nr 6** (6. kordamistund).

Kui soovite kordamisel kasutada küsimust pildina või videoklipina, siis parim lahendus on [https://create.kahoot.it/auth/login.](https://create.kahoot.it/auth/login) Tasuta versioonis ei ole võimalik üle 10 seadme mängus kasutada. Piirangud on ka meeskondades vastamisel. Saab ka mängida nii, et paari või rühma peale on üks seade.

Kahooti plussid: saab lisada pilte, helifaile; saab ajastada vastamise aja; kohe peale vastamist on näha õige vastus ja kiiremad vastajad.

**VÕTE nr 7** (7. kordamistund). Veel ei ole kasutanud, kuna avastasin keskkonna liiga hilja.

Küsimustikule vastamine nutiseadmes individuaalselt<https://surveyheart.com/app?u=0#dashboard>

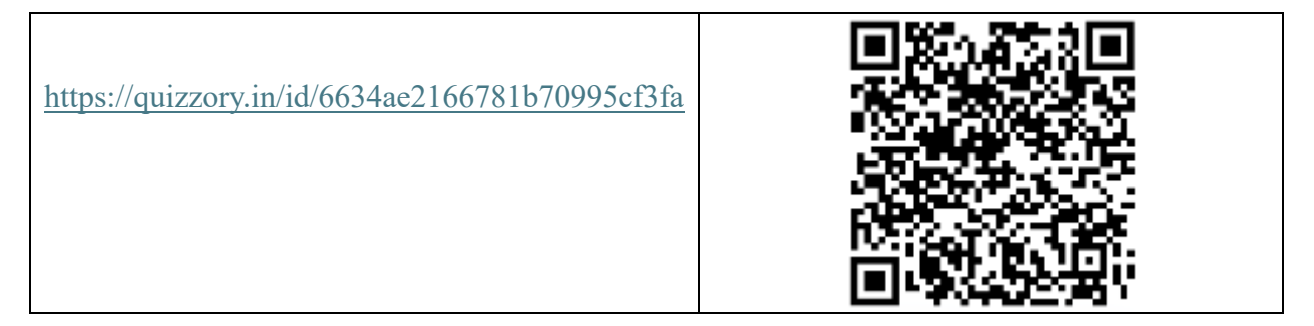

Plussid:

Saab luua tasuta konto. Saab lisada fotosid. Saab seadistada, kas ühest seadmest saab vastata ainult 1 kord või korduvalt. Õpetaja saab vaadata, kes vastas küsimustele ning mitu protsenti vastaja sai. Lisaks saab vaadata tabelina kokkuvõtvalt kõikide vastajate tulemusi või vaadata individuaalseid tulemusi. Vastajal on väga mugav vastata telefonis. Keskkond ei genereeri QR-koodi. See tuleb teha mõnes teises tasuta keskkonnas.

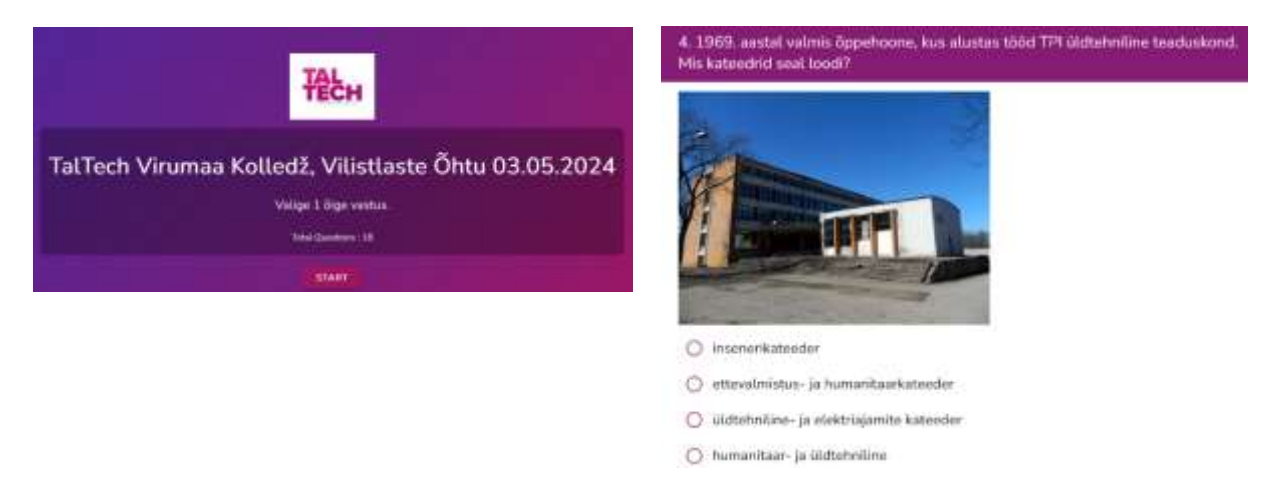

Minu üliõpilaste tagasiside kordamismeetoditele (üliõpilastega vestlemise põhjal):

Tund algas 8.30. Olime veel unised ja uimased, kuid kordamine tunni alguses äratas mõistuse ja ärgitas kaasa mõtlema. Tunnid sai ootamatult kiiresti läbi.

Iga kord olid erinevad kordamismeetodid ning see tekitas uudishimu – mida õpetaja seekord on välja mõelnud. Uudishimu ajendas taas tundi minema.

Kordasime teemasid järjepidevalt. Pidime ka 10. õppenädalal mäletama, mida räägiti esimeses tunnis. Kordamisest oli kasu, sest nüüd saime aru, millest me iga nädal rääkisime ning kindlasti jääb meile õpitu pikaks ajaks meelde.

## Hea kolleeg!

Kui Sina oled õhevil katsetama uusi põnevaid õpetamisvõtteid, siis paned kindlasti tähele, mis on see, mis paneb särama just Sinu õpilaste silmad. Kindlasti ei sobi kõik võtted igas klassis või iga teemaga kasutamiseks, kuid kindlasti avastad peagi, et on võtted, mis panevad õpilasi Sinu tundi jumaldama. Leia need võtted üles, proovi, katseta, siis veendud isegi, et kordamine paneb õppijate silmad särama.

Kui leiad veebikeskkonna, mida soovid ka teistega jagada, siis palun lisa see Padletisse, mille olen loonud esialgu Eesti Võõrkeeleõpetajate Liidu õpikeskuse jaoks, kuid mida jagame kindlasti ka Eesti Keele kui Teise Keele Õpetajate Liidu kodulehel.

Kui Sul on mulle küsimusi või ettepanekuid, siis võta minuga julgelt ühendust.

Head katsetamist ning särasilmseid õpilasi soovides

Ingrid

[ingrid.prees@taltech.ee](mailto:ingrid.prees@taltech.ee) (Virumaa kolledži esindajana) [ekteisekeelena@gmail.com](mailto:ekteisekeelena@gmail.com) (Eesti Keele kui Teise Keele Õpetajate Liidu esindajana) [ingrid.prees@gmail.com](mailto:ingrid.prees@gmail.com) (isiklikes küsimustes)

Padletist leiad tänase töölehe ja ka tulevased põnevad lingid, mis hõlbustavad kordamist.

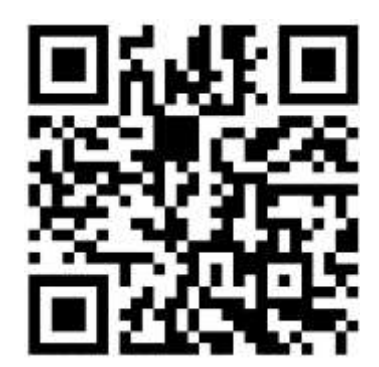